# **PENGHITUNGAN OPTIMASI BAJA TULANGAN PADA PEKERJAAN PELAT DAN BALOK DENGAN MENGGUNAKAN** *MICROSOFT EXCEL* **DAN** *AUTOCAD*

## **(Studi Kasus Pembangunan Apartemen Gunawangsa Tidar Surabaya)**

## **Visaretri Pramuktia Purwosri 1), Widi Hartono 2), Sunarmasto 3)**

1) Mahasiswa Fakultas Teknik, Program Studi Teknik Sipil, Universitas Sebelas Maret Surakarta 2) 3) Pengajar Fakultas Teknik, Program Studi Teknik Sipil, Universitas Sebelas Maret Surakarta Jalan Ir.Sutami 36A Surakarta 57126. Telp. 0271-647069. Email: [visaretri9695@gmail.com](mailto:visaretri9695@gmail.com)

## **Abstrak**

Dalam suatu proyek konstruksi, material baja tulangan merupakan komponen yang menghasilkan sisa material paling tinggi. Tingginya nilai sisa material baja tulangan ini perlu mendapat perhatian penting karena dapat menyebabkan terjadinya pembengkakan biaya yang tak terduga (*hidden cost*) mengingat tingginya harga baja tulangan di pasaran. Untuk mengatasi permasalahan tersebut, studi ini mencoba *bar bending schedule* mengkombinasikan program *Microsoft-Excel* dan juga *AutoCAD*.

Penelitian ini menggunakan metode kuantitatif komparatif yaitu dengan melakukan penghitungan *bar bending schedule* stuktur pelat dan balok menggunakan metode *linear programming* dengan bantuan program *Microsoft Excel* dan *AutoCAD* kemudian membandingkan hasil dari program tersebut dengan jumlah penggunaan baja tulangan di lapangan. Lokasi penelitian dilakukan pada Proyek Apartemen Gunawangsa Tidar Surabaya.

Hasil analisis diperoleh bahwa penggunaan program bantu *Add-in Solver* mampu mengoptimasi sisa material baja tulangan dengan cukup baik serta menghasilkan *waste* baja tulangan minimum. Presentase rata-rata penghematan baja tulangan pada masing-masing diameter yaitu pada Ø8 sebesar 25,99%, D10 sebesar 5,15%, D13 sebesar 19,09%, D16 sebesar 27,268%, D19 sebesar 17,03%.

#### **Kata kunci : balok, baja tulangan, bar bending schedule, optimasi tulangan, pemrograman linier, pelat, script, solver, waste.**

#### **Abstract**

*In a construction project, the reinforcing steel material is the component that produces the highest residual material. The high value of the remaining steel reinforcement material needs to get important attention because it can cause an unexpected cost increment (hidden cost) given the high price of reinforcing steel in the market. To overcome this problem, this study tries bar bending schedule to combine Microsoft-Excel program and also AutoCAD.*

*This study uses a comparative quantitative method that is by calculating bar bending schedule of plate and beam structure using linear programming method with the help of Microsoft Excel and AutoCAD program and then compare the result of the program with the amount of iron usage in the field. The location of the research was conducted at the Gunawangsa Tidar Apartment Project Surabaya.*

*The results of data analysis found that the use of the program Add-in Solver aids to optimize the rest of the reinforcing steel material quite well and produce minimum steel reinforcement waste. The average percentage of steel reinforcement in each diameter is Ø8 of 25.99%, D10 is 5.15%, D13 is 19.09%, D16 is 27.268%, D19 is 17.03%.*

## **Keywords: beam, steel reinforcement, bar bending schedule, reinforcement optimization, linear programming, plate, script, solver, waste.**

## **PENDAHULUAN**

Material baja tulangan merupakan salah satu komponen struktur yang memiliki *waste level* paling tinggi. Munculnya limbah material baja tulangan ini disebabkan oleh pola pemotongan yang tidak optimal, perubahan desain tulangan, serta kesalahan pada saat proses pabrikasi baja tulangan. Strategi yang dilakukan untuk menanggulangi serta meminimalkan sisa baja tulangan yang muncul di lapangan yaitu dengan membuat *bar bending schedule*. Pembuatan *bar bending schedule* dapat dilakukan secara manual akan tetapi berisiko memakan waktu yang cukup lama, terutama jika sering terjadi perubahan (modifikasi) pada saat pelaksanaan pekerjaan di lapangan maka akan mengalami kesulitan untuk menyelesaikannya. Untuk mengatasi permasalahan tersebut, studi ini mencoba membuat rancangan program bantu *bar bending schedule* penulangan struktur pelat dan balok dengan metode linear menggunakan kombinasi program *Microsoft-Excel* dan *AutoCAD*. Pemilihan kombinasi kedua program ini didasarkan pada cara penggunaannya yang mudah serta diperoleh tingkat keakuratan yang cukup tinggi dengan tetap mengacu pada peraturan yang ada. Pada program ini akan ditambahkan penghitungan untuk mendapatkan *waste* baja tulangan seminimal mungkin, digunakannya peraturan SNI terbaru, serta kombinasi dengan *script AutoCAD*.

## **TINJAUAN PUSTAKA DAN LANDASAN TEORI**

Sles Sabry (2013) mengadakan penelitian identifikasi pengurangan *waste* pada pemotongan baja tulangan untuk pekerjaan pelat lantai menggunakan metode program linear pada proyek pembangunan Gedung Sekretariat Daerah Kota Surakarta. Model program linear yang diterapkan adalah metode Simplex dengan bantuan *Add In Solver* pada *Microsoft Excel*. Data yang diperlukan pada penelitian ini berupa gambar *shop drawing* penulangan, serta data mengenai jumlah dan dimensi baja tulangan yang digunakan. Hasil optimasi yang dilakukan menunjukkan pengurangan *waste* atau terdapat penghematan sebesar 12,516% pada pemotongan tulangan pelat lantai. Penghematan ini disebabkan karena penggunaan program linear untuk perencanaan pemotongan tulangan, sedangkan di lapangan pemotongan hanya diserahkan pada tukang besi.

Man Kork (2013) melakukan penelitian untuk mendapatkan metode *bar bending schedule* yang dapat digunakan untuk mengoptimasi penulangan pada balok bertulang sehingga dihasilkan *waste* yang sekecil mungkin.. Lokasi penelitian ini dilakukan pada gedung Sekretariat Daerah Kota Surakarta. Data sekunder yang digunakan adalah data baja tulangan dalam bentuk *Bar Bending Schedule.* Untuk pengolahan data ini mengunakan bantuan program komputer *Excel Solver* dan Program Linear (PL). Dari hasil analisis penggunaan *Excel Solver* dapat mengoptimasi *waste* pada pemotongan tulangan adapun persentase penghematan tulangan adalah baja tulangan berdiameter 22 terjadi penghematan 2,07% , baja tulangan berdiameter 19 terjadi penghematan 0,90% , baja tulangan berdiameter 16 terjadi penghematan 3,76%, baja tulangan berdiameter 13 terjadi penghematan 3,52%, baja tulangan berdiameter 12 terjadi penghematan 4,76%, dan baja tulangan berdiameter 10 terjadi penghematan 2,43%.

## **Bar Bending Schedule**

*Bar bending schedule* adalah daftar kebutuhan baja tulangan yang dibutuhkan dalam beberapa tipe baja tulangan yang meliputi data diameter, bentuk, panjang dan jumlah tulangan (ACI 116R-00). Untuk dapat membuat *bar bending schedule* maka dibutuhkan data sebagai gambar teknis dari pihak konsultan, data-data mengenai jumlah dan ukuran baja tulangan yang digunakan, data mengenai jumlah dan dimensi bagian yang dikerjakan, serta tabel-tabel yang dibutuhkan.

## **Faktor Penyebab Munculnya Sisa Material Baja Tulangan**

Faktor yang menjadi penyebab terjadinya sisa material baja tulangan antara lain:

- a. Panjang baja tulangan yang tidak sesuai dengan design gambar struktur.
- b. Kesalahan manajemen pada saat proses pabrikasi baja tulangan meliputi pemotongan, pembengkokan, dan perakitan material baja tulangan yang diakibatkan oleh tenaga kerja yang kurang terampil dan peralatan yang tidak berfungsi dengan baik.
- c. Kurangnya kontrol terhadap pekerjaan penulangan di lapangan sehingga hasil pemotongan dan perakitan baja tulangan tidak sesuai dengan *bar schedule* yang telah ditetapkan.
- d. Informasi gambar yang kurang akurat mengenai tipe, ukuran, dan desain sehingga menyebabkan hasil potongan kurang optimal.
- e. Perubahan desain pemotongan tulangan pada saat konstruksi berlangsung dikarenakan desain yang harus disesuaikan dengan kondisi di lapangan.
- f. Kesalahan pembelian material yang tidak sesuai dengan spesifikasi yang disyaratkan.

## **Pelat**

Pelat adalah elemen horisontal struktur dengan bidang permukaan yang lurus, datar, atau melengkung yang mendukung beban mati maupun beban hidup dan menyalurkannya ke rangka vertikal dari suatu sistem struktur yang tebalnya relatif sangat kecil dibandingkan dengan bentang panjang/lebar bidangnya. Elemen-elemen tersebut dapat dibuat sehingga bekerja dalam satu arah atau bekerja dalam dua arah (Nawy, 1998).

## **Balok**

Balok merupakan elemen struktur yang menyalurkan beban-beban yang disangga sendiri maupun beban dari pelat lantai kepada kolom sebagai penyangga yang vertikal. Menurut J.M. Gere dkk (1996) balok merupakan elemen struktur yang mengalami beban lateral, yaitu gaya-gaya atau momen yang vektornya tegak lurus sumbu batang. Balok menahan gaya-gaya yang bekerja dalam arah transversal terhadap sumbunya yang mengakibatkan terjadinya lenturan (Dipohusodo, 1994). Tulangan yang digunakan pada penulangan balok antara lain tulangan longitudinal, tulangan sengkang, dan tulangan samping.

## **Program Linier**

Program Linear merupakan suatu metode untuk penyelesaian masalah dengan menggunakan persamaan atau pertidaksamaan linear yang mempunyai banyak penyelesaian, dengan memperhatikan syarat-syarat yang ada sehingga diperoleh nilai maksimum atau nilai minimum (penyelesaian optimum).

Ada dua macam fungsi dalam *linear programming* yaitu:

- 1. Fungsi Tujuan (*Objective Function*)
- 2. Fungsi Batasan (*Constraint Function*)

Bentuk umum *linear programming* adalah sebagai berikut:

Fungsi tujuan, max / min  $Z = c_1x_1 + c_2x_2 + c_3x_3 + ... + c_nx_n$ Fungsi batasan,  $a_{11}x_1 + a_{12}x_2 + a_{13}x_3 + ... + a_{1n}x_n \leq (=) \geq b1$  $a_{21}x_1 + a_{22}x_2 + a_{23}x_3 + \dots + a_{2n}x_n \leq (=\) \geq b2$  $a_{31}x_1 + a_{32}x_2 + a_{33}x_3 + \dots + a_{3n}x_n \leq (x) \geq b_3$  $a_{m1}x_1 + a_{m2}x_2 + a_{m3}x_3 + \ldots + a_{mn}x_n \leq (x) \geq b_m$ Syarat nonegatif,  $x_i \ge 0, i = 1, 2, 3, ... , n$ ,  $a_{ij}$ , i = 1, 2, 3, ...., m; j = 1, 2, 3, ....., n

Keterangan:

- a. Z sebagai total sisa potongan, didapat dari penjumlahan antara perkalian sisa potongan dan jumlah batangan.
- b. Simbol  $x_1, x_2, \ldots, x_n$  (x<sub>i</sub>) menunjukkan jumlah batangan baja tulangan yang dibutuhkan.
- c. Simbol  $c_1, c_2, \ldots, c_n$  (c<sub>i</sub>) adalah sisa potongan untuk masing-masing alternatif.
- d. Simbol a11,...,a1n,...,amn (aij) yaitu penggunaan per unit variabel keputusan dari sumber daya yang membatasi.
- e. Simbol b1,b2,...,b<sup>m</sup> (bi) menunjukkan jumlah masing-masing sumber daya yang ada.
- f. Pertidaksamaan terakhir  $(x_1, x_2, ..., x_n \ge 0)$  menunjukkan batasan non negatif.

## **Add in-Solver**

*Solver* merupakan salah satu fasilitas tambahan (*Add-ins*) yang terdapat pada program *Microsoft Excel* yang berfungsi untuk mencari nilai optimal (maksimum atau minimum) dari suatu formula pada sel target yang ada di lembar kerja *Microsoft Excel*.

Solver terdiri dari 3 (tiga) bagian, antara lain:

- 1. Sel Target (*Target Cell*)
- Sel target merupakan bagian solver yang berfungsi untuk menempatkan hasil akhir pemrosesan suatu formula.
- 2. Sel Pengatur (*Adjusted Cell*)
- Solver berfungsi untuk mengatur perubahan nilai pada sel yang spesifik.
- 3. Sel Pembatas (*Constrained Cell*) Sel pembatas berfungsi untuk membatasi nilai *solver* yang dapat digunakan pada suatu model tertentu.

## **Script AutoCAD**

*Script AutoCAD* merupakan serangkaian perintah yang dapat dipergunakan dalam *Command Prompt* pada program *AutoCAD*.

Berikut ini beberapa *script AutoCAD* yang dapat dibuat menggunakan *Microsoft Excel* :

1. *Point*

Perintah *script* untuk membuat titik koordinat dapat dibuat dengan menuliskan rumus PO atau *POINT* pada lembar kerja *Microsoft Excel*.

2. *Line*

Perintah *script* untuk menggambar garis dapat dibuat dengan menuliskan rumus L atau *LINE* pada lembar kerja *Microsoft Excel*.

3. *Polyline*

Perintah *script* untuk menggambar *polyline* (garis menyambung) dapat dibuat dengan menuliskan rumus PL atau *PLINE* pada lembar kerja *Microsoft Excel*.

4. *Text*

Perintah *script* untuk penulisan teks dapat dilakukan dengan menuliskan rumus -T atau *-TEXT* pada lembar kerja *Microsoft Excel*.

## **ANALISIS DATA DAN PEMBAHASAN**

## **Penghitungan Bar Bending Schedule**

Hasil hitungan *bar bending schedule* dapat dilihat pada tabel 1.

Tabel 1. Hasil Hitungan *Bar Bending Schedule*

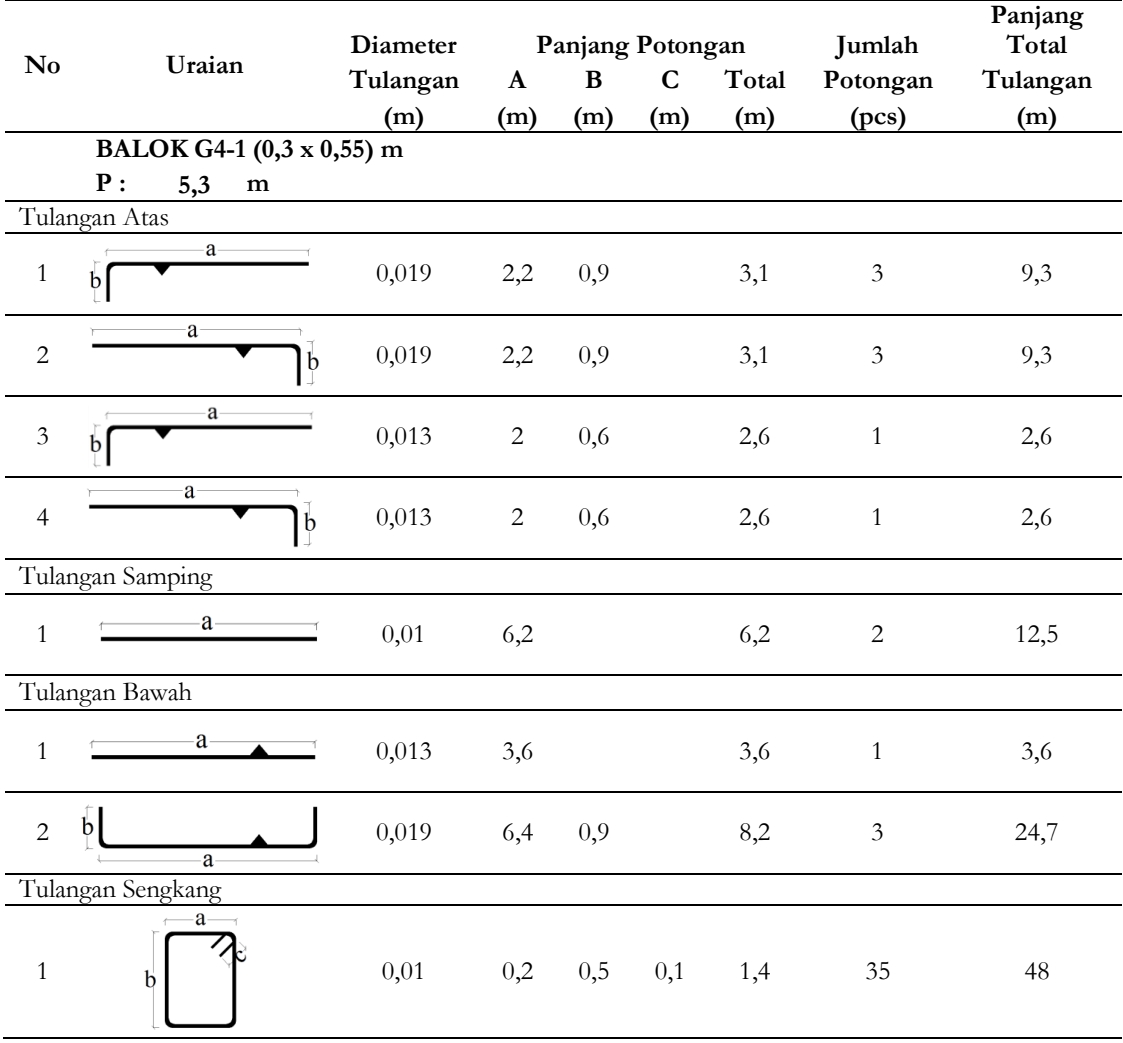

#### **Pengelompokkan Tulangan**

Data penghitungan *bar bending schedule* selanjutnya diidentifikasi dan dikelompokkan berdasarkan diameter tulangan, pola tulangan, panjang tulangan, serta jumlahnya dan dibuat tabel 2.

| $\mathbf{N}\mathbf{o}$ | Panjang<br>Potongan (m) | Jumlah<br>Potongan (pcs) | Panjang Total<br>(m) | Kebutuhan Batang<br>(Batang) |  |
|------------------------|-------------------------|--------------------------|----------------------|------------------------------|--|
|                        | 12                      |                          | 12                   |                              |  |
| 2                      | 5,9                     |                          | 5,9                  |                              |  |
| 3                      | 4,9                     |                          | 4,9                  |                              |  |
| 4                      | 4                       | 3                        | 12                   |                              |  |
| 5                      | 3,6                     | 9                        | 32,5                 | 3                            |  |
| 6                      | 3,1                     | 5                        | 15,6                 | 2                            |  |
|                        | 2,6                     | 3                        | 7,8                  |                              |  |
| 8                      | 2,1                     | 9                        | 19,3                 | $\mathcal{D}_{\mathcal{L}}$  |  |
|                        | Total                   |                          | 110                  | 12                           |  |

Tabel 2. Rekapitulasi Data *Bar Bending Schedule* Tulangan D13

#### **Pembuatan Alternatif Pemotongan Baja Tulangan**

Pembuatan alternatif pemotongan ini bertujuan untuk mencari kombinasi potongan yang dapat menghasilkan sisa potongan seminimal mungkin. Contoh alternatif pemotongan baja tulangan dapat dilihat pada tabel 3.

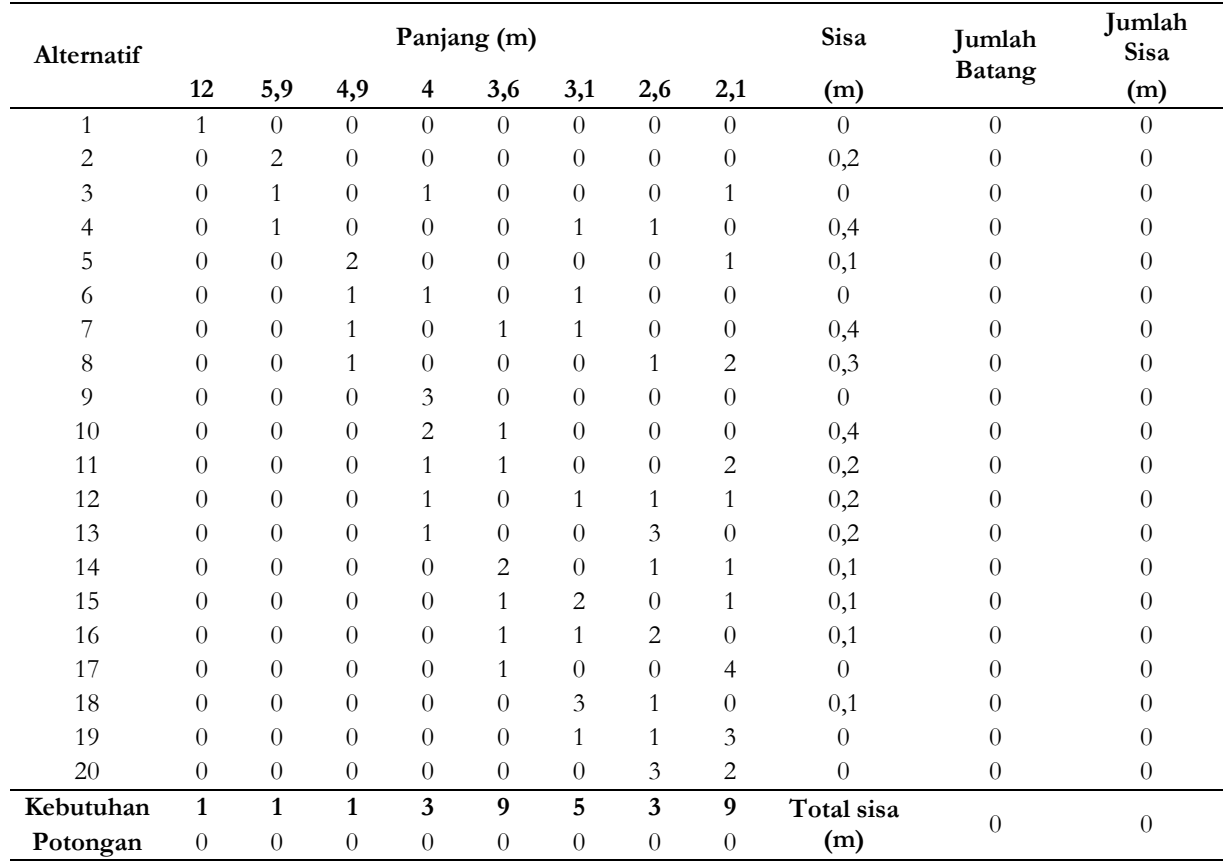

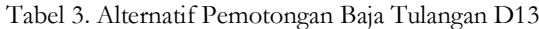

#### **Persamaan Matematis Optimasi Pemotongan Baja Tulangan**

Pada contoh tabel di atas didapatkan 20 alternatif pemotongan sehingga berarti ada 20 fungsi pembatas yang dihasilkan yaitu X<sub>1</sub>, X<sub>2</sub>, X<sub>3</sub>, X<sub>4</sub>, X<sub>5</sub>,........., X<sub>19</sub>, X<sub>20</sub>. Teknik optimasi potongan baja tulangan ini digunakan untuk mencari sisa potongan yang paling pendek sehingga kita harus meminimalkan sisa potongan dari tiap-tiap item kombinasi.

Persamaan matematis optimasi pemotongan baja tulangan yang dapat dihasilkan dari tabel di atas adalah sebagai berikut.

 $Z = 0.0$   $X_1 + 0.2$   $X_2 + 0.0$   $X_3 + 0.4$   $X_4 + 0.1$   $X_5 + 0.0$   $X_6 + 0.4$   $X_7 + 0.3$   $X_8 + 0.0$   $X_9 + 0.4$   $X_{10} + 0.2$   $X_{11} + 0.2$   $X_{12} +$  $0,2$  X<sub>13</sub> + 0,1 X<sub>14</sub> + 0,1 X<sub>15</sub> + 0,1 X<sub>16</sub> + 0,0 X<sub>17</sub> + 0,1 X<sub>18</sub> + 0,0 X<sub>19</sub> + 0,0 X<sub>20</sub> + 0,0 X<sub>21</sub>

Dengan pembatas :

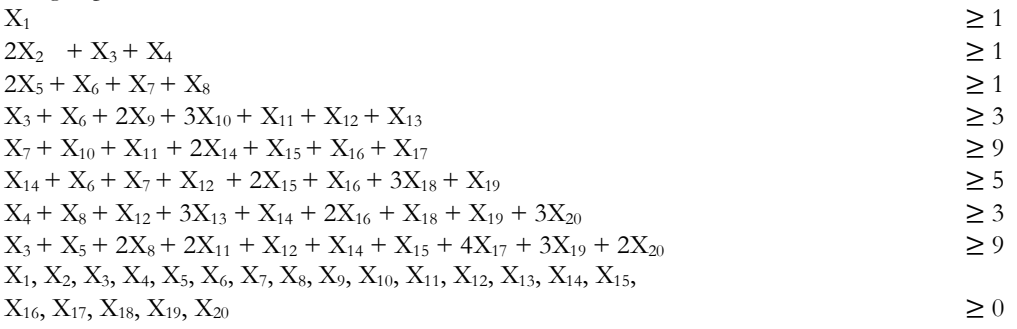

Untuk mengoptimasikan potongan baja tulangan ini , dipergunakan program bantu *Add-In Solver* yang ada dalam *Microsoft Excel*.

## **Analisis Total Kebutuhan Potongan Tulangan**

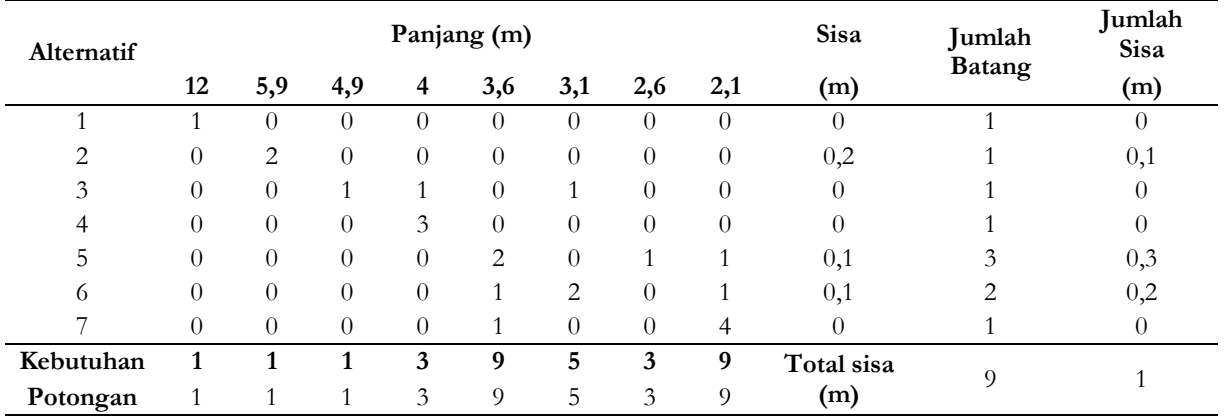

Hasil total kebutuhan potongan tulangan harus lebih besar atau sama dengan (≥) kebutuhan potongan tulangan.

Tabel 4. Rekapitulasi Hasil Optimasi Potongan Baja Tulangan D13

#### **Analisis Jumlah Batang dan Sisa Potongan yang Dihasilkan**

Jumlah batang dan sisa potongan baja tulangan dari masing- masing tower yang dihasilkan dari analisis menggunakan *Excel Solver* akan disajikan pada tabel 5, tabel 6, dan tabel 7.

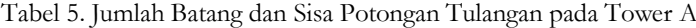

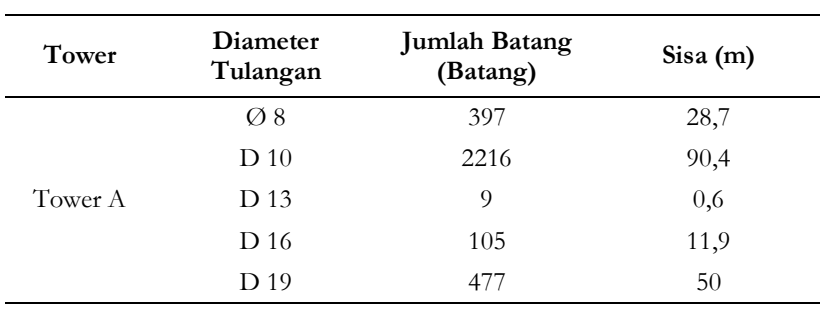

Tabel 6. Jumlah Batang dan Sisa Potongan Tulangan pada Tower B

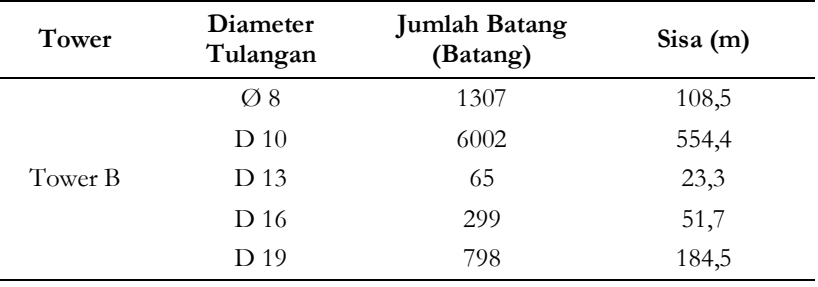

Tabel 7. Jumlah Batang dan Sisa Potongan Tulangan pada Tower C

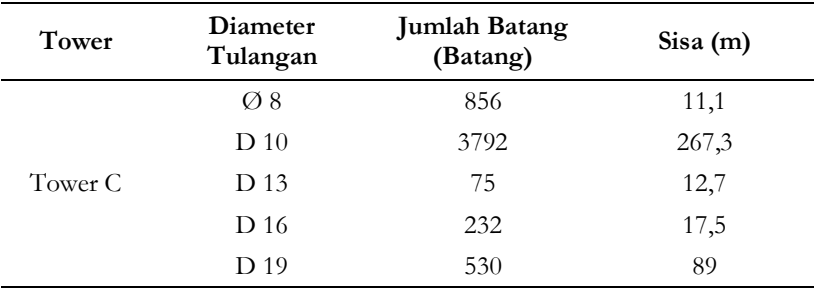

Untuk mengetahui penghematan yang terjadi harus dibandingkan dengan total kebutuhan tulangan di lapangan seperti pada tabel 8, tabel 9, dan tabel 10.

Tabel 8. Perbandingan Kebutuhan Tulangan dari Hasil *Solver* dengan Kebutuhan Tulangan di Lapangan Tower A

| Tower   | Diameter        | Kebutuhan Tulangan (kg) |           | Penghematan |               |
|---------|-----------------|-------------------------|-----------|-------------|---------------|
|         | Tulangan        | Solver                  | Lapangan  | Kilogram    | $\frac{0}{0}$ |
|         | $\varnothing$ 8 | 1883,703                | 1944,839  | 61,136      | 3,143         |
|         | D <sub>10</sub> | 16409,079               | 16593,816 | 184,737     | 1,113         |
| Tower A | D 13            | 114,400                 | 130,008   | 15,608      | 12,006        |
|         | D 16            | 1988,167                | 2432,629  | 444,462     | 18,271        |
|         | D 19            | 12767,446               | 13776,169 | 1008,723    | 7,322         |

Tabel 9. Perbandingan Kebutuhan Tulangan dari Hasil *Solver* dengan Kebutuhan Tulangan di Lapangan Tower B

| Tower   | Diameter        | Kebutuhan Tulangan (kg) |           | Penghematan |               |
|---------|-----------------|-------------------------|-----------|-------------|---------------|
|         | Tulangan        | Solver                  | Lapangan  | Kilogram    | $\frac{0}{0}$ |
|         | $\varnothing$ 8 | 6193,737                | 9303,209  | 3109,471    | 33,424        |
|         | D <sub>10</sub> | 44438,155               | 50038,625 | 5600,471    | 11,192        |
| Tower B | D 13            | 809,467                 | 1078,312  | 268,845     | 24,932        |
|         | D 16            | 5662,018                | 9477,668  | 3815,650    | 40,259        |
|         | D 19            | 21345,441               | 26308,502 | 4963,061    | 18,865        |

Tabel 10. Perbandingan Kebutuhan Tulangan dari Hasil *Solver* dengan Kebutuhan Tulangan di Lapangan Tower C

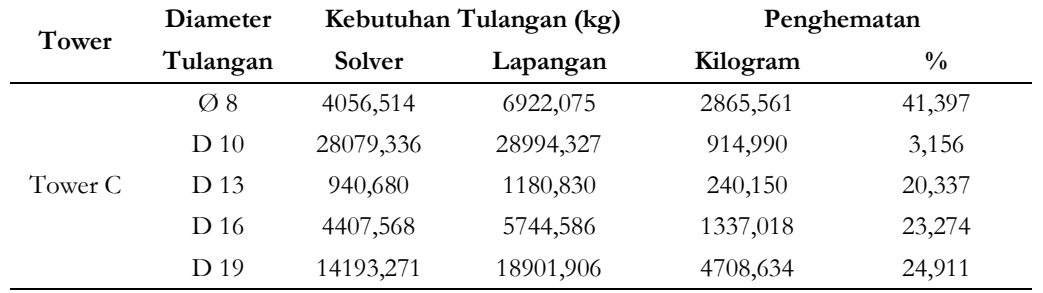

## **Script Kombinasi Potongan dalam Satu Lonjor Tulangan**

Untuk *script* kombinasi potongan tulangan D13 dapat dilihat pada tabel 11. Tabel 11. *Script* Kombinasi Potongan Tulangan D133

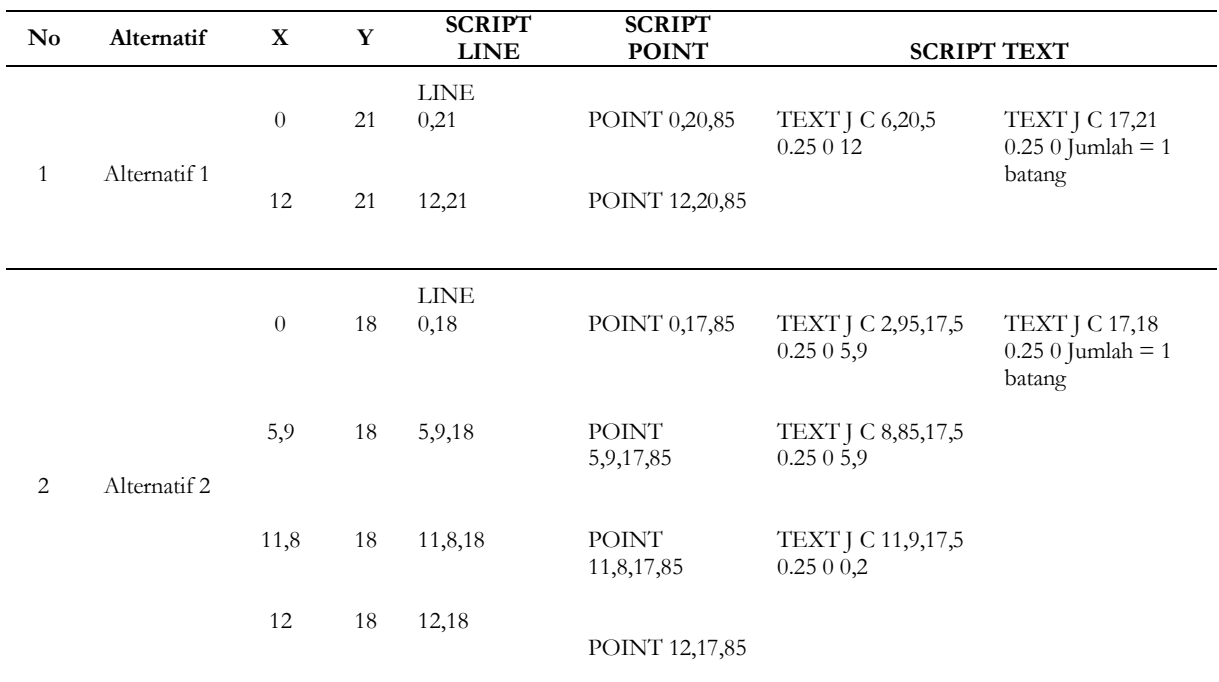

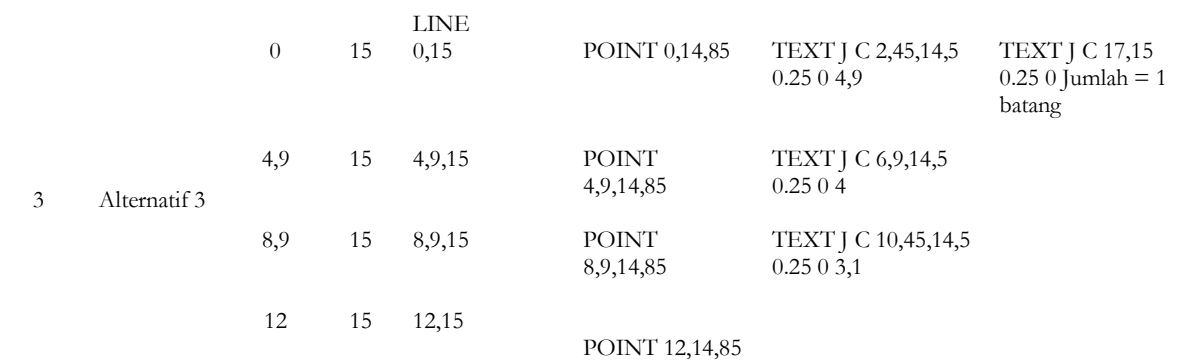

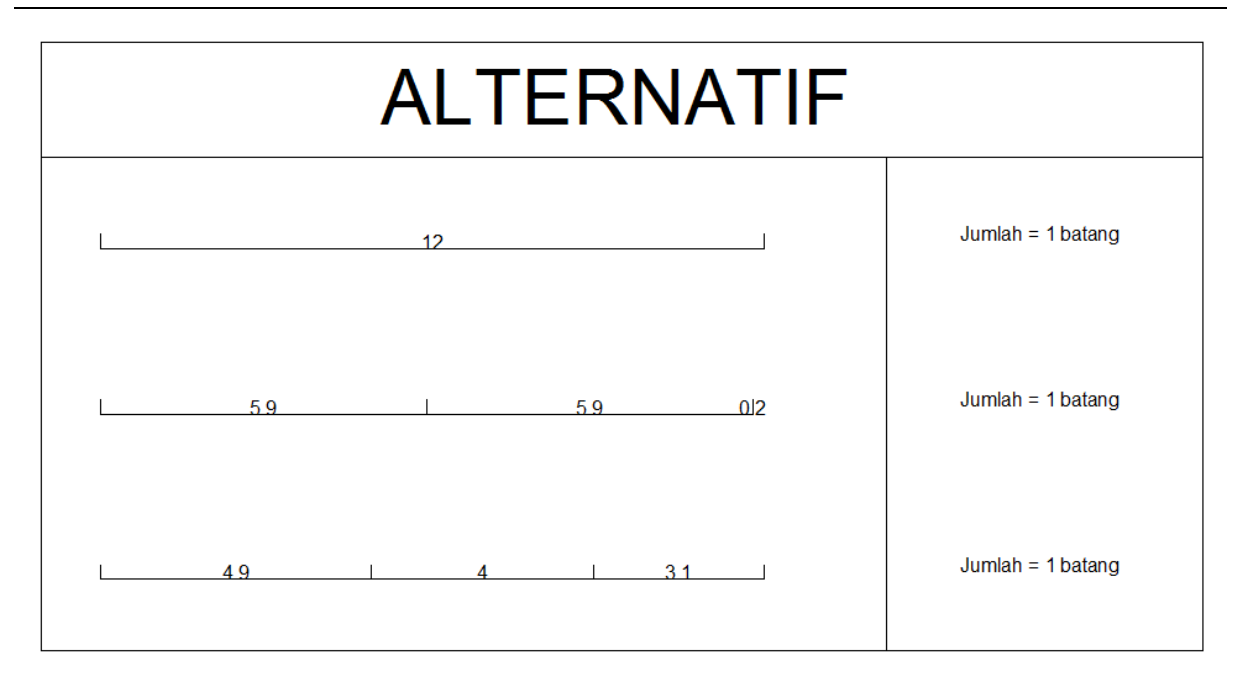

Gambar 1. *Output Script* Kombinasi Potongan Tulangan D13

Gambar 1 merupakan *output script* kombinasi potongan tulangan D13.

## **Script Pola Potongan Tulangan**

*Script* pola potongan tulangan D13 dapat dilihat pada tabel 12. Tabel 12. *Script* Pola Potongan Tulangan D13

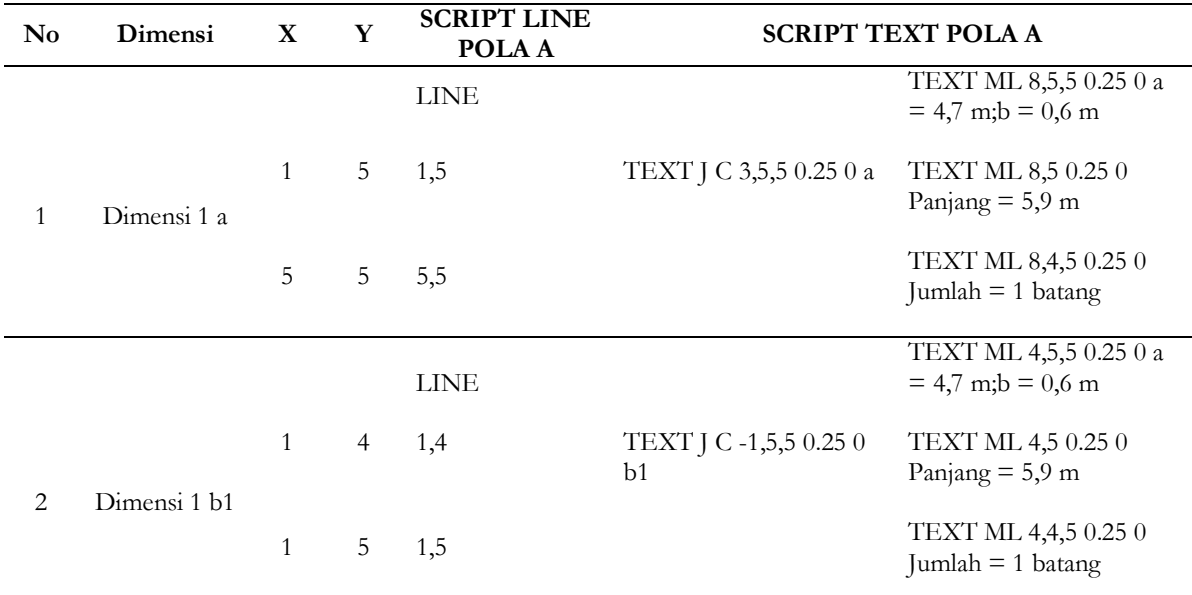

**e-Jurnal MATRIKS TEKNIK SIPIL/September 2017/1109**

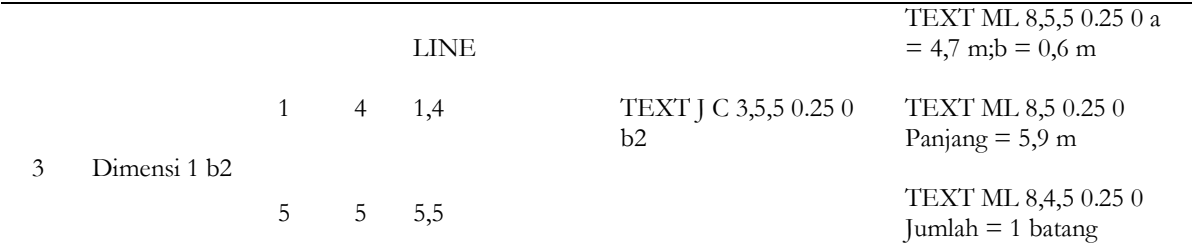

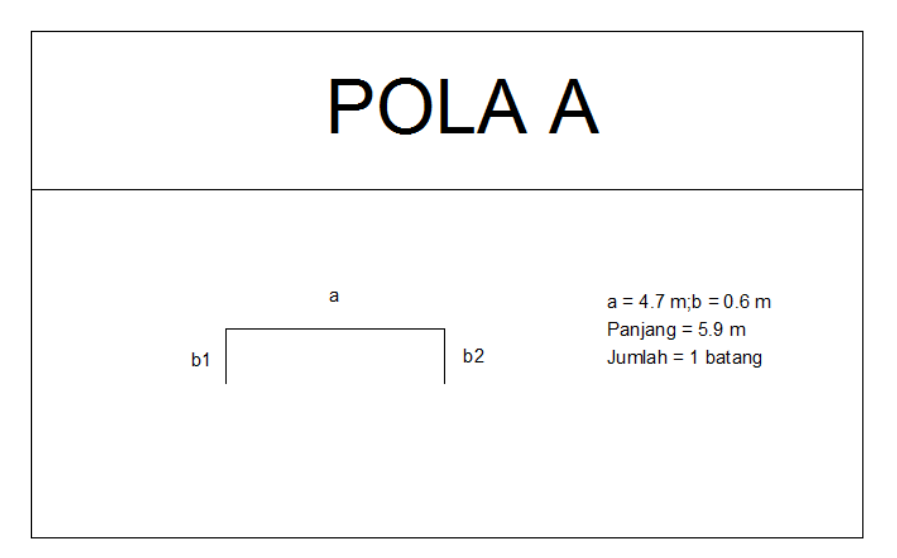

Gambar 2. *Output Script* Pola Potongan Tulangan D13

Gambar 2 merupakan *output script* pola potongan tulangan D13.

## **SIMPULAN**

Dari hasil analisis data diperoleh bahwa penggunaan program bantu *Solver* mampu mengoptimasi sisa material pada pemotongan baja tulangan dengan cukup baik serta menghasilkan *waste* baja tulangan minimum. Adapun persentase penghematan baja tulangan pada masing-masing tower dapat dilihat pada tabel 13, tabel 14, dan tabel 15.

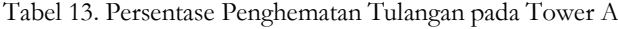

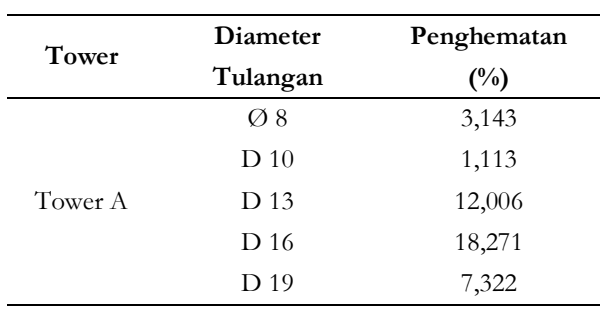

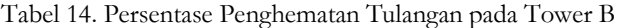

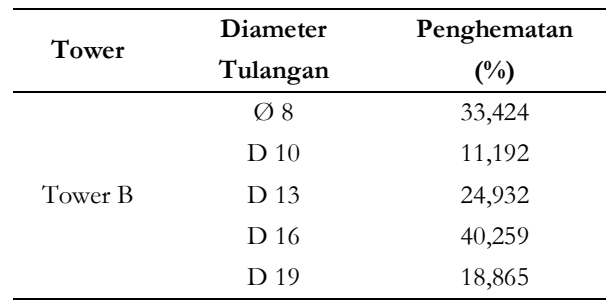

Tabel 15. Persentase Penghematan Tulangan pada Tower C

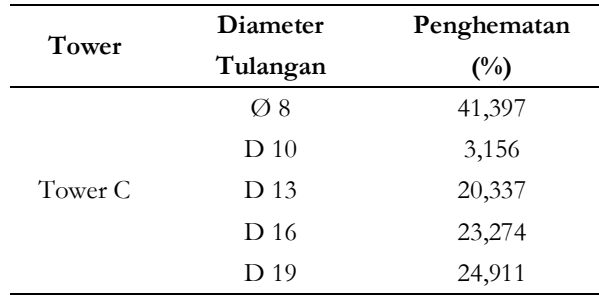

#### **UCAPAN TERIMAKASIH**

Atas bantuan dan kerjasama yang baik dari semua pihak hingga selesainya skripsi ini, penulis mengucapkan terima kasih kepada: Segenap Pimpinan Fakultas Teknik Universitas Sebelas Maret Surakarta. Segenap Pimpinan Program Studi Teknik Sipil Fakutas Teknik Universitas Sebelas Maret Surakarta. Bapak Widi Hartono, S.T.,M.T. dan Ir. Sunarmasto, M.T. , selaku Dosen Pembimbing yang telah banyak memberikan arahan dalam menyusun skripsi ini dan rekan- rekan mahasiswa teknik sipil angkatan 2013 atas kerjasama dan bantuannya.

#### **REFERENSI**

Anonim. 2002. *Structural Detailing* (ACI 315-2002).

- Gere, James M., dan Stephen P. Timoshenko. 1996. *Mekanika Bahan*. Jilid 1. Diterjemahkan oleh : Bambang Suryoatmono. Erlangga. Jakarta.
- Istimawan, Dipohusodo. 1994. *Struktur Beton Bertulang*. Gramedia. Jakarta.
- Kork, Man. 2013. *Perhitungan Kebutuhan Tulangan Besi Dengan Memperhitungkan Optimasi Waste Besi Pada Pekerjaan Balok Dengan Program Microsoft Excel*. Skripsi : Program Studi Teknik Sipil Fakultas Teknik Universitas Sebelas Maret Surakarta.
- Nawy, P. E., dan Edward G. 1998. *Beton Bertulang Suatu Pendekatan Dasar*. Diterjemahkan oleh : Bambang Suryoatmono. PT. Rafika Aditama. Bandung.